## **1.) Top-Cover entfernen:**

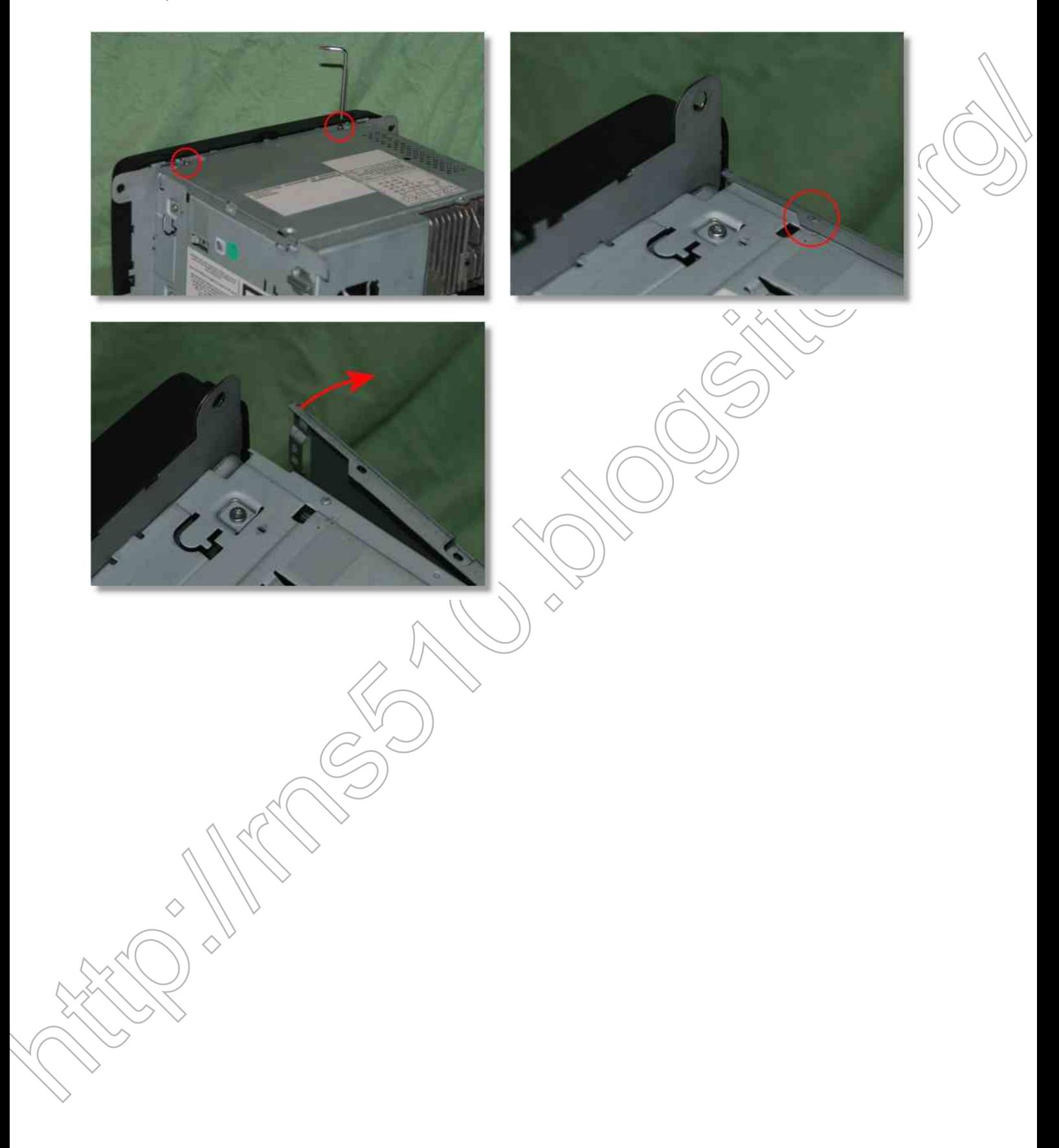

## 2.) Display entfernen:

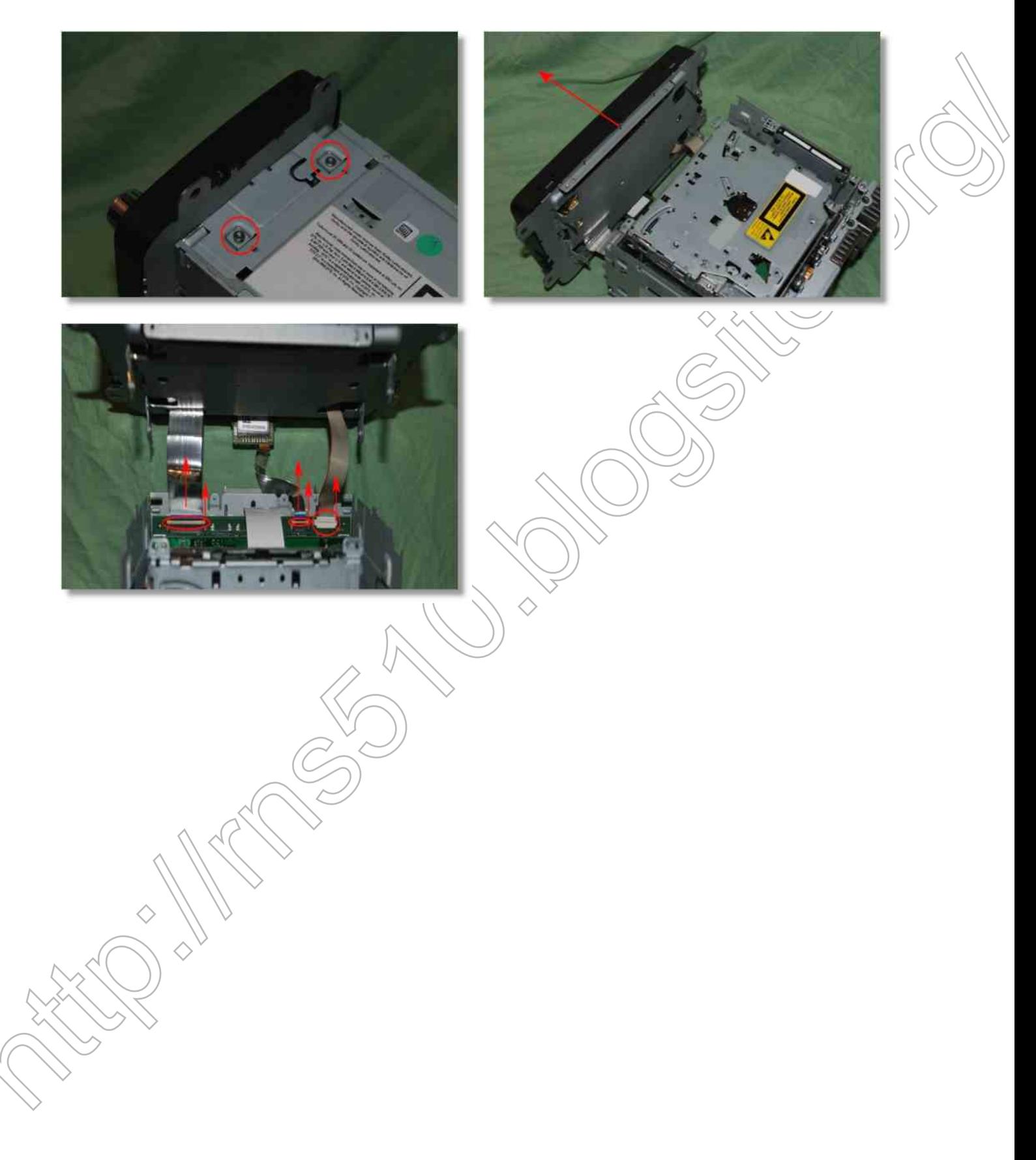

## **3.) DVD-Laufwerk entfernen:**

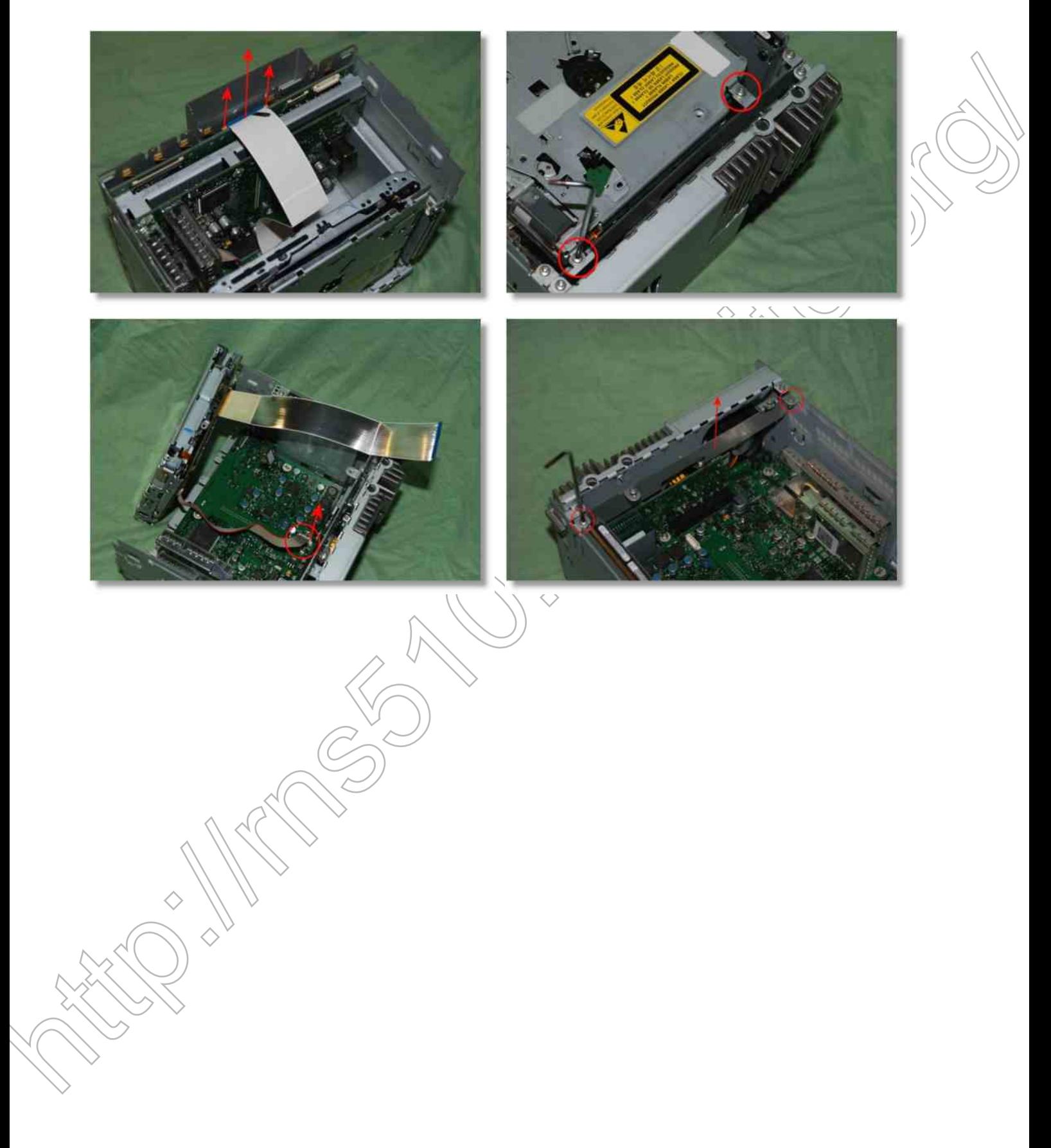

#### 4.) Power-Supply-Kühlkörper entfernen:

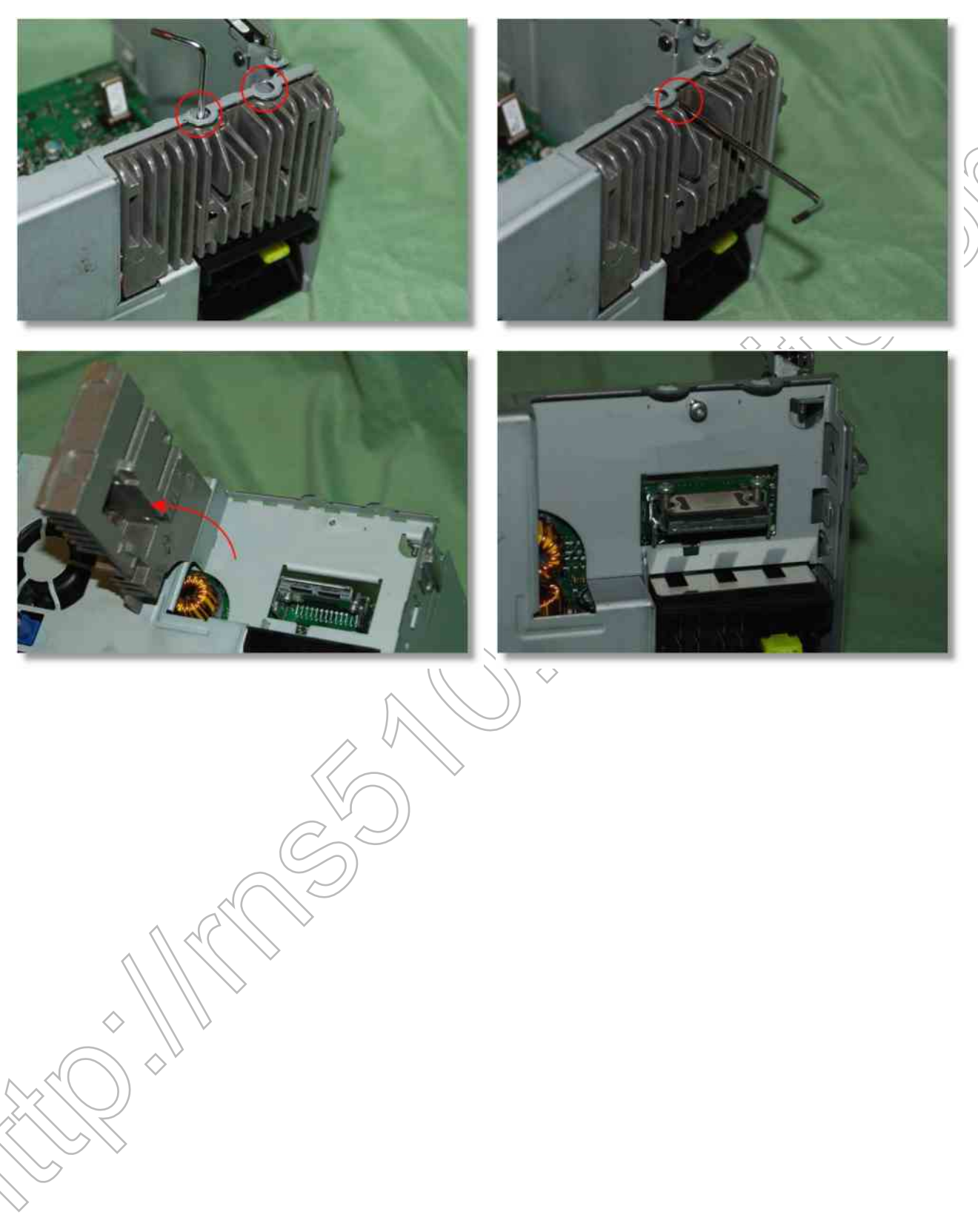

## **5.) Rückseiten-Cover entfernen :**

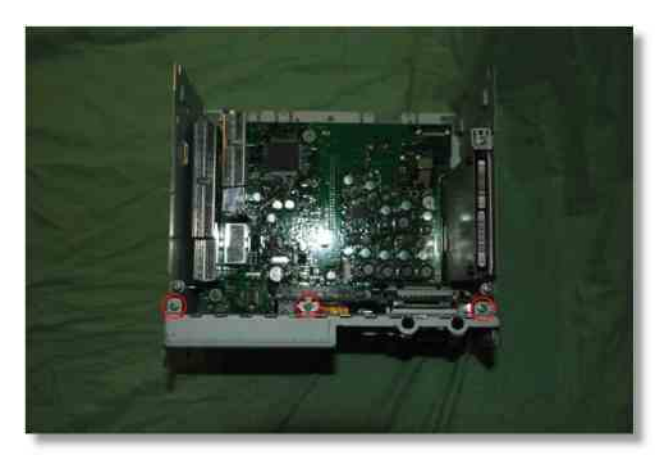

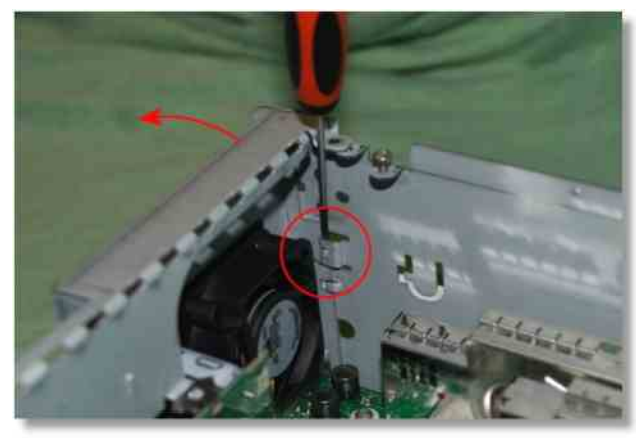

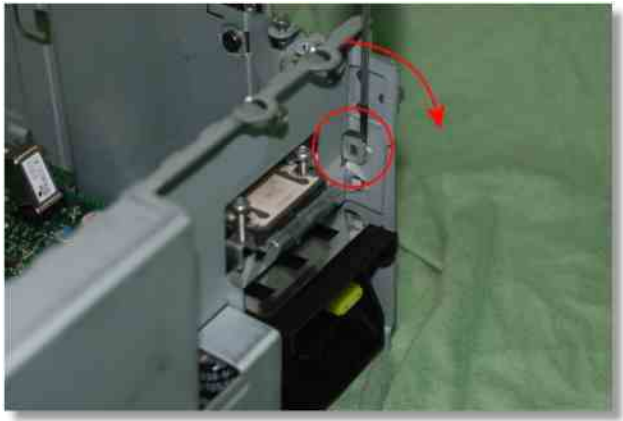

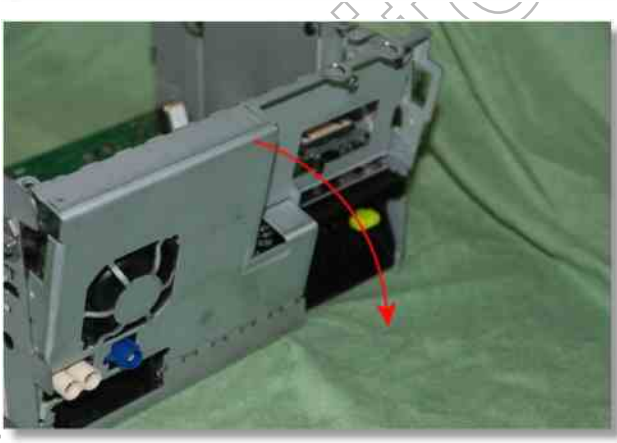

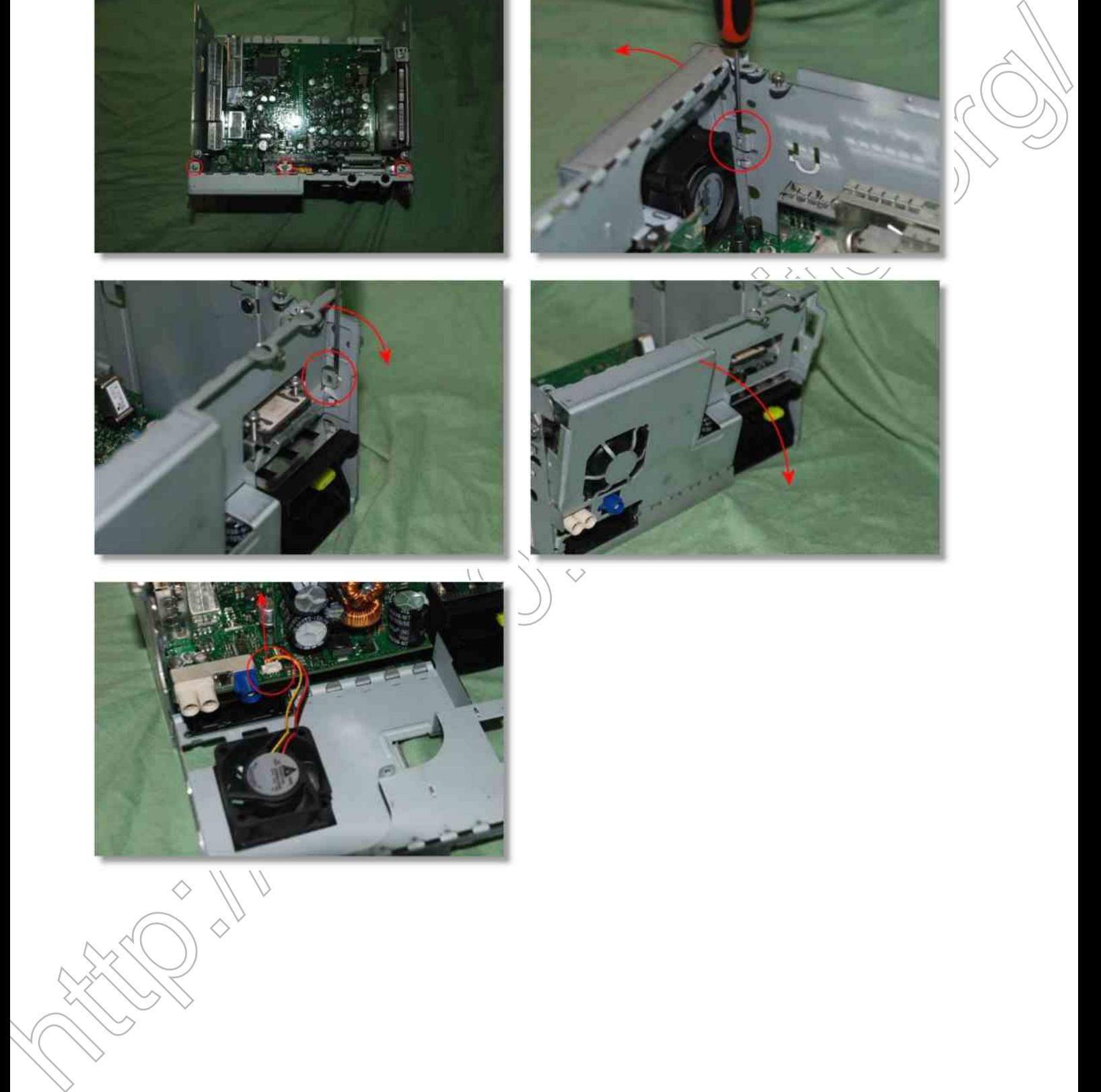

## 6.) Power-Supply-Board entfernen:

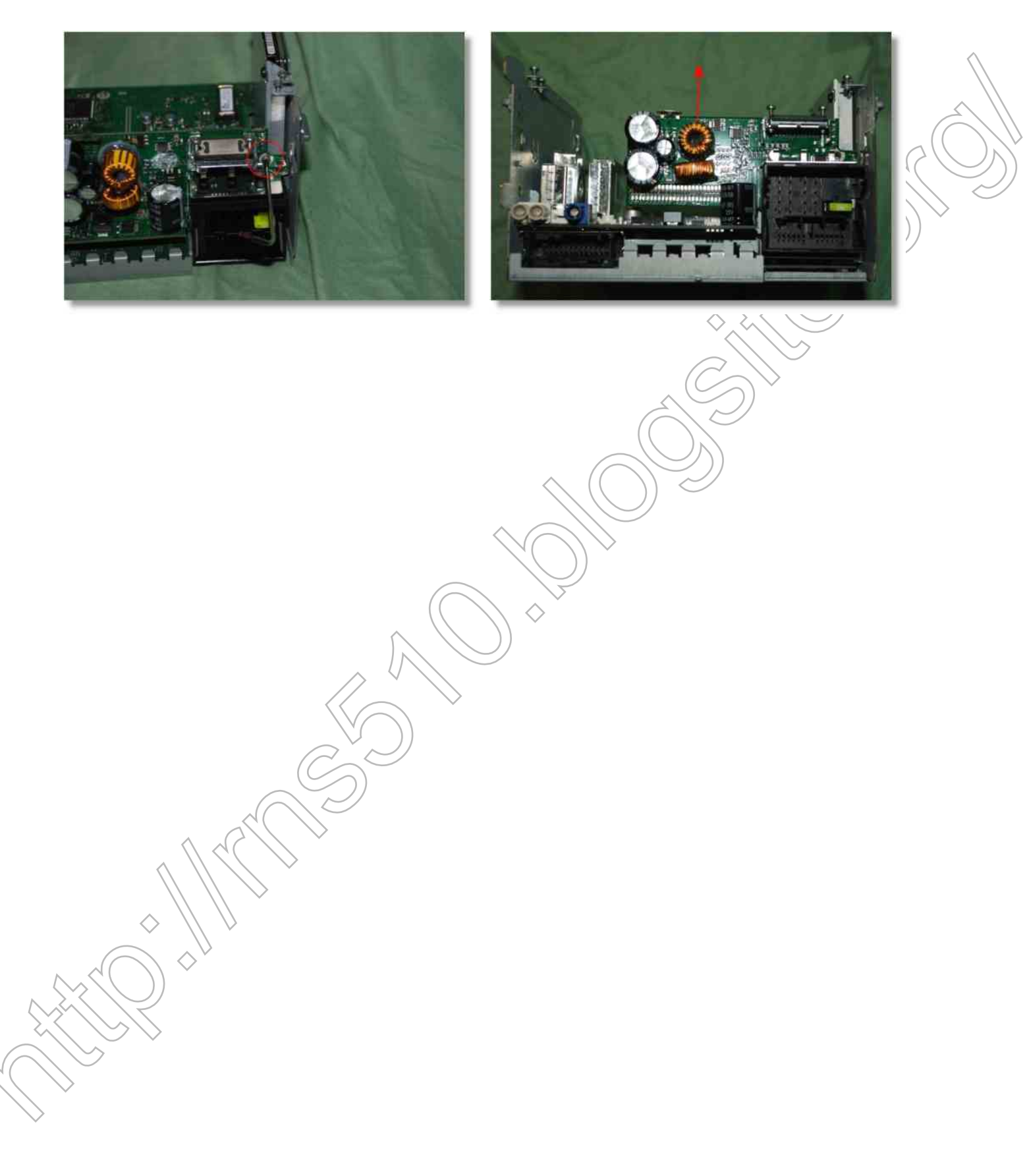

## 7.) Receiver-Board entfernen:

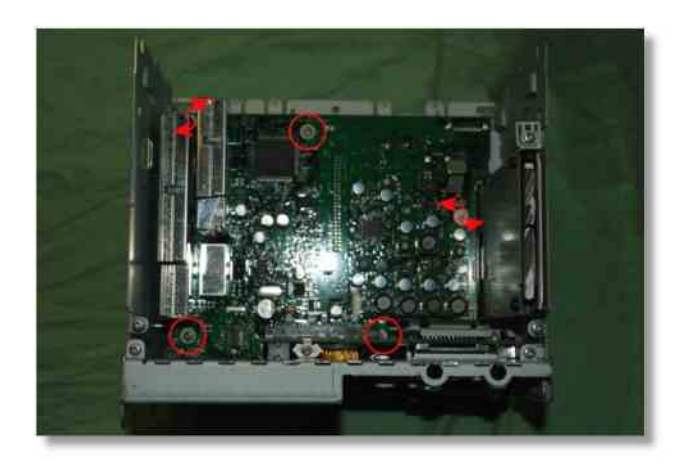

 $\Diamond$ 

 $\Diamond$ 

#### **8.) Festplatte entfernen:**

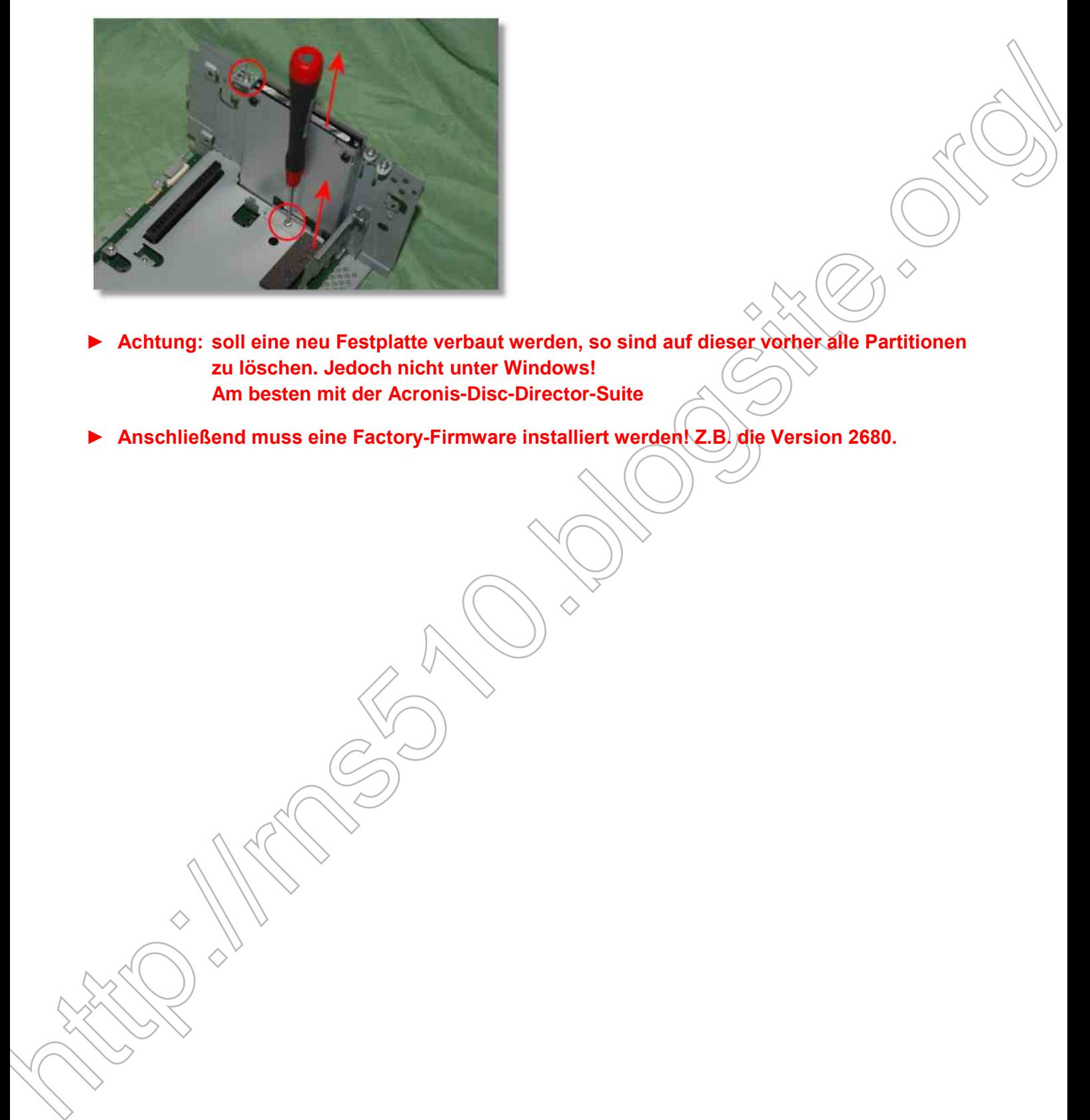

- **► Achtung: soll eine neu Festplatte verbaut werden, so sind auf dieser vorher alle Partitionen zu löschen. Jedoch nicht unter Windows! Am besten mit der Acronis-Disc-Director-Suite**
- **► Anschließend muss eine Factory-Firmware installiert werden! Z.B. die Version 2680.**

# 9.) Mainboard entfernen:

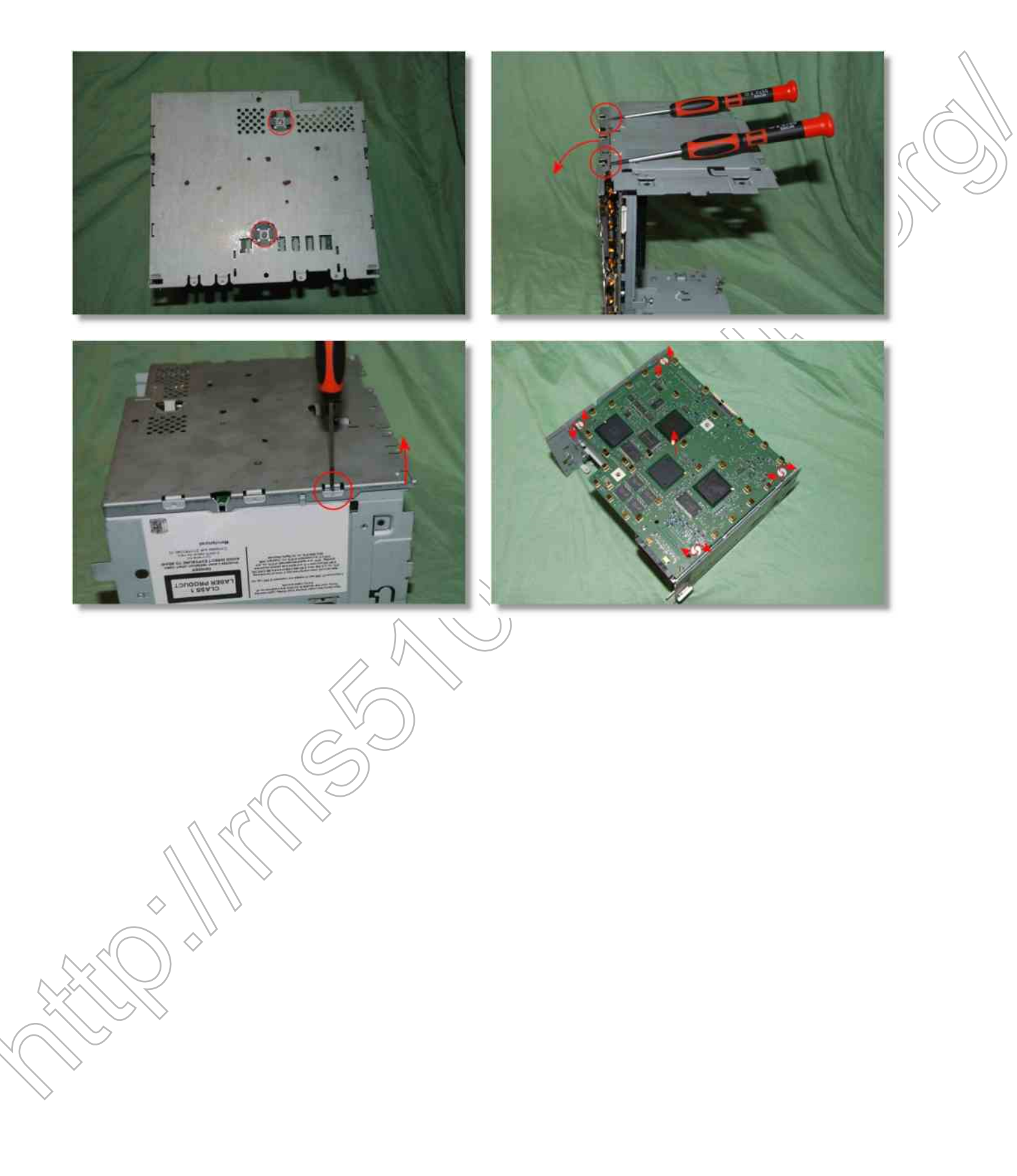